## Einrichten des HMT E-Mail-Kontos

auf einem Android-Gerät<br>(Samsung, LG, Huawei, Google)

Veiter <sup>1</sup>

Weiter <sup>O</sup>

## $STUDIERENDE$

**HOCHSCHULE** FÜR MUSIK UND THEATER »FELIX MENDELSSOHN **BARTHOLDY«** LEIPZIG

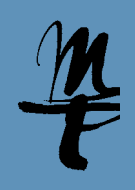

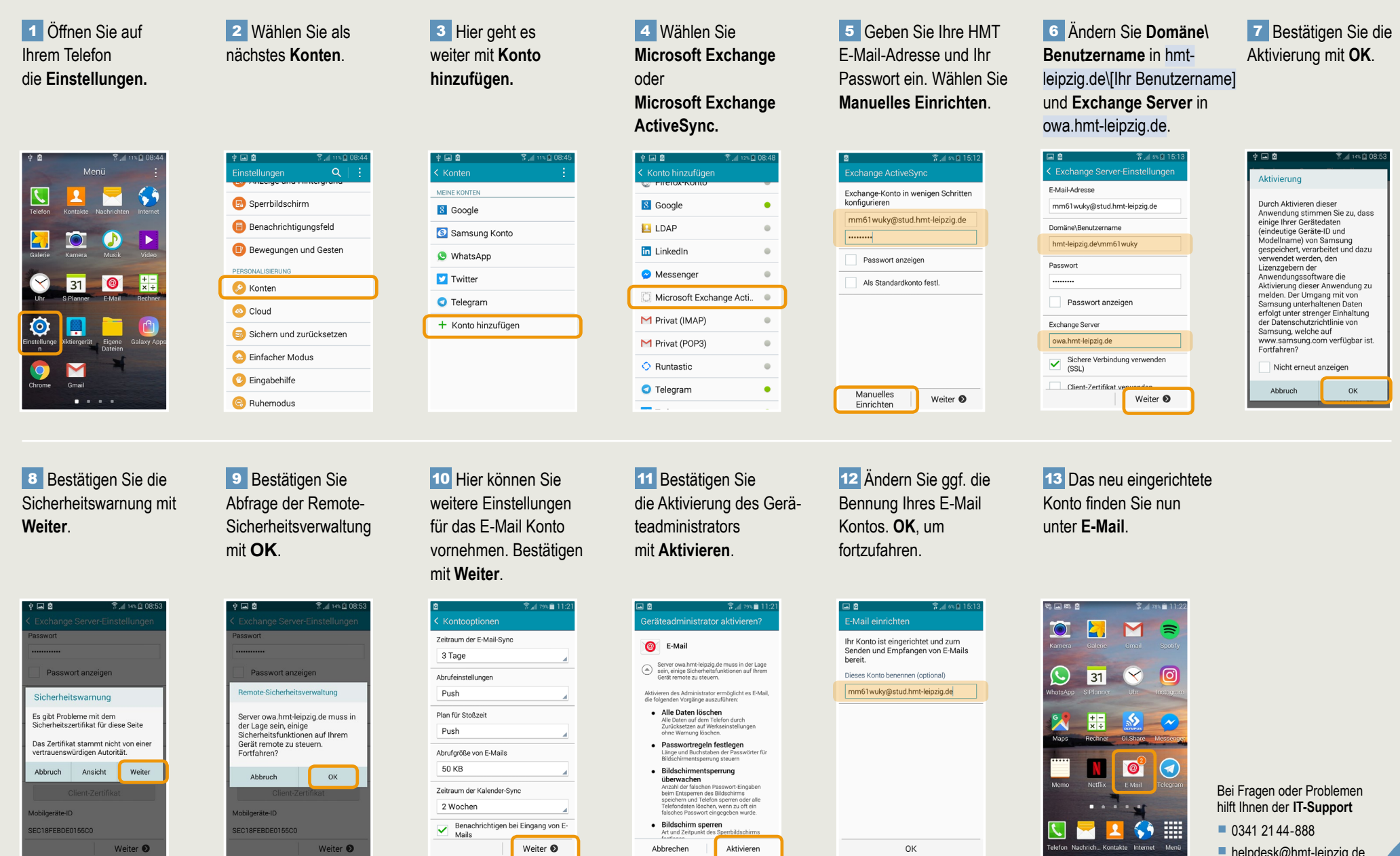

Abbrechen

Aktivieren

OK

 $\blacksquare$  [helpdesk@hmt-leipzig.de](mailto:helpdesk%40hmt-leipzig.de?subject=Einrichten%20des%20HMT%20E-Mail%20Kontos%20auf%20Android%20%28STUD%29)